## **HP Prime Graphing Calculator**

# **Exam Mode**

Classroom control during exams is critical to ensuring students are using only permitted tools to complete

## **HP Prime Custom Exam Mode**

## **Giving teachers more control**

To prohibit the use of specific features, teachers can create and enable their own Custom Exam Modes:

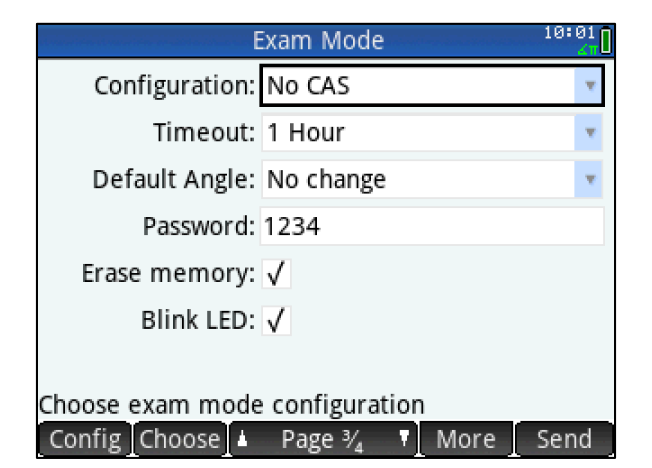

Figure 1 No CAS or external content allowed during this one hour exam

#### **Creating a configuration with HP Prime**

- 1. Press  $\overline{On}$  + **Esc** to access settings
- 2. Choose Custom Mode
- 3. Press on the menu bar to disable specific functionality
- 4. Select preferred options
- 5. Press **With and select Copy to save your configuration**

## **Creating a configuration with HP Connectivity Kit**

Teachers can easily pre-configure Exam Modes on their PC. By following these steps, nearly any feature can be saved for later use and distributed using the HP Wireless Kit (sold separately):

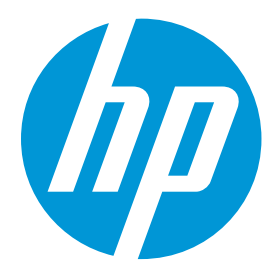

**Learn more about HP Prime here:** [www.hp.com/go/hpprime](http://www.hp.com/go/hpprime)

**Additional questions?**

Email us a[t calculators@hp.com](mailto:calculators@hp.com)

- 1. Run HP Connectivity Kit
- 2. Click the Add icon  $\mathbb{R}$  and choose Exam Mode
- 3. Enter a name for the Custom Exam Mode
- 4. Select Preferred Options
- 5. Save your configuration for later use

## **HP Wireless Kit Usage**

## **Share a configuration**

Start an exam mode for up to 60 students with a two clicks

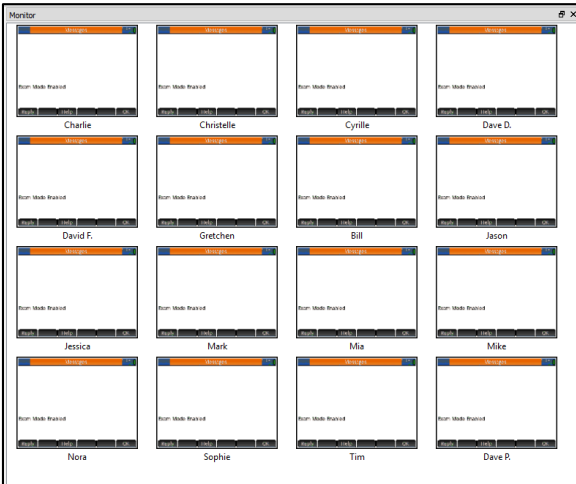

## Figure 2 16 students in Custom Exam Mode

- 1. Start HP Connectivity Kit
- 2. Check that all students are connected using the Monitor window
- 3. Right click the Custom Exam Mode
- 4. Click Start
- 5. Check that all students are in Custom Exam Mode using the Monitor Window (note: the orange bar indicates they are in exam mode)

#### HP Prime Graphing Calculator: Exam Mode **Classroom monitoring**

Proctoring an exam is simple when using HP Prime's Exam Mode. The LED lights on the top of each calculator blink a cryptographically unique pattern based on the Exam Mode configuration. This pattern will be the same for all HP Prime calculators using the configuration.

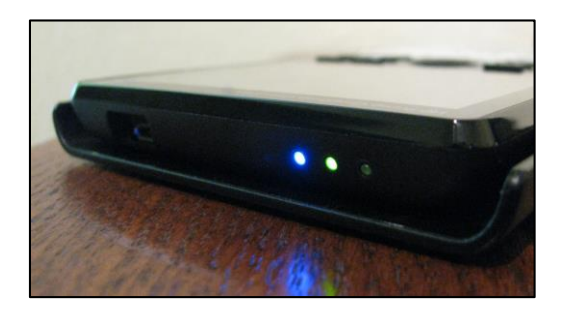

## Figure 3 Exam mode lights blinking a unique sequence

# **Frequently Asked Questions (FAQ)**

Q: Can exam mode be disabled with another calculator? A: Custom Exam Mode cannot be disabled with another calculator which adds an additional layer of protection not available in Basic Exam mode

Q: Why are there 3 LEDs?

A: Having only one blinking LED does not provide assurance that the calculator is in the correct exam configuration. Three LEDs blinking a unique, sequential code provide greater security

Q: Can students replicate the light pattern of an exam mode? A: No, because the pattern of the three lights is cryptographically generated, it cannot be replicated

Q: Can exam mode be disabled by students?

A: Students cannot exit exam mode without the password for the exam; if no password is chosen, the PC which put the calculator into exam mode is required to disable it or time must expire

Q: What is the range of duration for exams? A: Exams can be set from 15 minutes to 8 hours in length; Basic mode has no time limit and is exited via USB connection.

Q: What happens if the battery is removed? A: Exam mode is unaffected

Q: Can exam mode be saved on student calculators for recurring exams?

A: Yes, configurations can be created by/shared with students and can be transferred between calculators